# Kapitel 21

# **pst-grad** und **pst-slpe**: Farbverläufe und Schatten

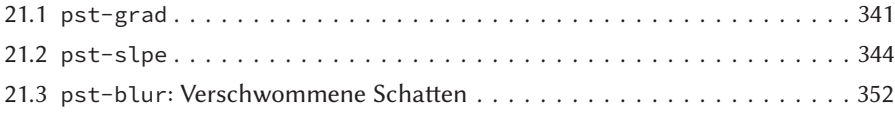

pst-grad ist ebenfalls eines der älteren und kleineren Pakete. Es stellt nur einen Füllstil zur Verfügung, der wie in Kapitel 7 auf Seite 93 beschrieben, anzuwenden ist. Grundsätzlich ließe sich ein Farbverlauf auch mit den bereits von PSTricks bekannten Makros erstellen, dennoch bietet die Anwendung von pst-grad Vorteile, da man sich nicht um die Berechnungen der Zwischenfarbwerte kümmern muss. Unterstützt werden die Farbmodelle HSB und RGB. Das Paket pst-slpe füllt die Lücke, die durch pst-grad nicht ausgefüllt wird. Dazu gehören zum einen kreisförmige Farbverläufe und zum anderen mehrere, frei zu definierende Farben bei einem Verlauf zu nutzen. Zusätzlich unterstützt pst-slpe auch lineare Farbverläufe, sodass man grundsätzlich kein weiteres Paket laden muss.

# 21.1 **pst-grad**

Die Farben für gradbegin und gradend sollten als RGB-Farbe definiert werden, da eine  $\triangle$ RGB-Farben einwandfreie Funktion für CMYK oder Graustufen nicht unbedingt gewährleistet ist.  $\mathbb{Z}$ ConTEXt Anwender ändern die Farbe mit \definecolor[gradbegin][r=0,g=0,b=1].

# 21.1.1 Parameter

Tabelle 21.1 zeigt eine Zusammenstellung der speziellen, für pst-grad geltenden Parameter. Alle Parameter stehen nur zur Verfügung, wenn als Füllstil gradient verwendet Füllstil wird: fillstyle=gradient

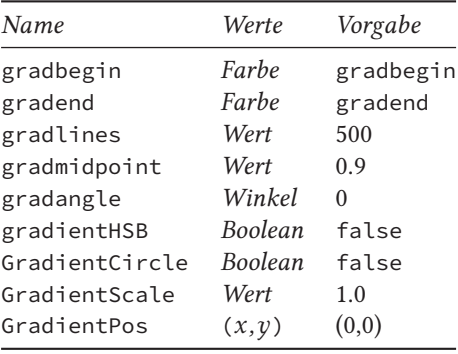

Tabelle 21.1: Zusammenfassung aller Parameter für pst-grad.

#### **gradbegin**

Bezeichnet sowohl den Parameter als auch den Namen der Anfangsfarbe, was hier etwas verwirrend ist. Die interne Definition folgt wieder der PSTricks-Syntax, sollte jedoch für reine LATEX-Anwender nicht benutzt werden. Die color/xcolor-Syntax ist hier zu bevorzugen (siehe Abschnitt 2.1 auf Seite 10).

\newrgbcolor{gradbegin}{0 .1 .95} % interne Vorgabe

Somit kann man diese Anfangsfarbe zum einen über eine Neudefinition dieser Farbe oder durch Zuweisung über den Parameter geändert werden.

```
\newrgbcolor{gradbegin}{0 0 1} % veraltete TeX-Syntax
\definecolor{gradbegin}{rgb}{0, 0, 1} % benötigt color/xcolor Paket
\psset{gradbegin=blue}
```
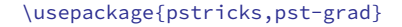

```
21-01-1
```

```
\begin{pspicture}(5,2.25)
\psframe[fillstyle=gradient,gradbegin=white](5,1)
\definecolor{gradbegin}{rgb}{0, 1, 1}
\psframe[fillstyle=gradient](0,1.25)(5,2.25)
\end{pspicture}
```
#### **gradend**

Dieser Parameter ist nicht das Gegenstück zu gradbegin, denn es ist die Farbe, die am relativen Punkt gridmidpoint erreicht wird. In jedem Fall ist sie wieder wie gradbegin doppeldeutig.

\newrgbcolor{gradend}{0 1 1} % Vorgabe

Eine Änderung kann wieder unterschiedlich erfolgen.

```
\newrgbcolor{gradend}{1 0 0} % veraltete TeX-Syntax
\definecolor{gradend}{rgb}{1, 0, 0} % benötigt color/xcolor Paket
\psset{gradend=red}
```
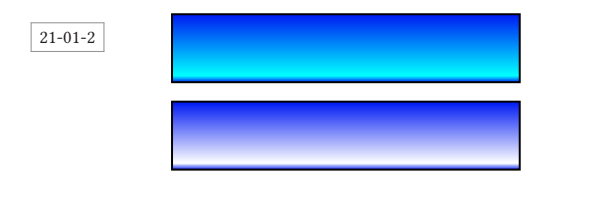

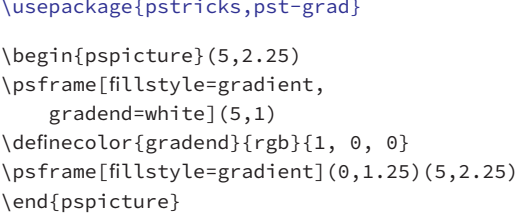

#### **gradlines**

Ein Farbverlauf ist nichts anderes als ein Aneinanderreihen von farbigen Linien. Deren Dicke ist letztlich nur von der Auösung des Bildschirms bzw. Druckers abhängig. Da dies jedoch sehr anwenderspezifisch ist, lässt pst-grad jede Anzahl an Linien zu, deren Zahl über gradlines geändert werden kann.

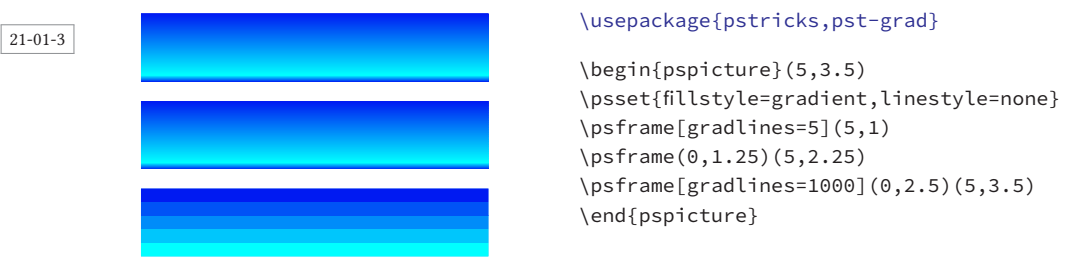

#### **gradmidpoint**

Bezeichnet den relativen Punkt, bei dem die Farbe gradend erreicht wird. Danach geht es in umgekehrter Reihenfolge weiter.

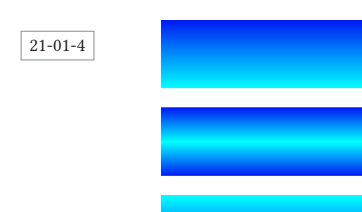

#### \usepackage{pstricks,pst-grad}

```
\begin{pspicture}(5,3.5)
\psset{fillstyle=gradient,linestyle=none}
\psframe[gradmidpoint=0](5,1)
\psframe[gradmidpoint=0.5](0,1.25)(5,2.25)
\psframe[gradmidpoint=1](0,2.5)(5,3.5)
\end{pspicture}
```
#### **gradangle**

gradangle legt den Steigungswinkel der Geraden fest.

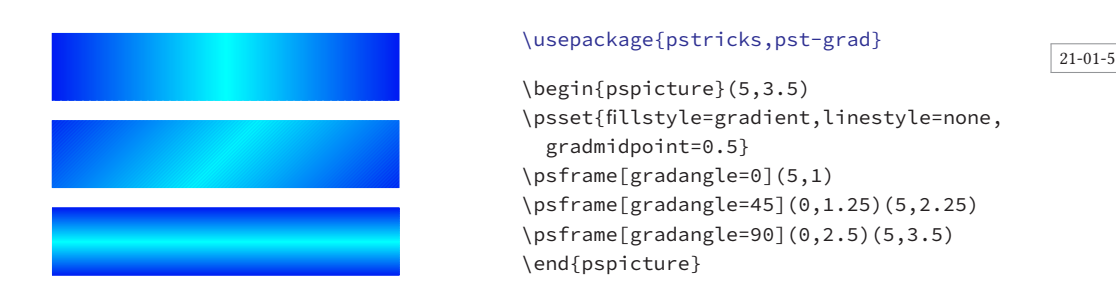

#### **gradientHSB**

gradientHSB veranlasst die Verwendung des HSB-Farbschemas, falls diese boolsche Variable auf true gesetzt wird.

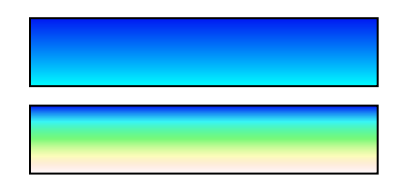

### \usepackage{pstricks,pst-grad}

21-01-6

21-01-7

```
\begin{pspicture}(5,2.25)
\psset{gradientHSB=true,gradmidpoint=1}
\psframe[fillstyle=gradient,gradend=white](5,1)
\newrgbcolor{gradend}{1 0 0}
\psframe[fillstyle=gradient](0,1.25)(5,2.25)
\end{pspicture}
```
#### **GradientCircle**, **GradientScale** und **GradientPos**

Mit der Option GradientCircle lassen sich kreisförmige Farbverläufe erstellen, deren Radius mit GradientScale und Mittelpunkt mit GradientPos beeinflusst werden kann. Die Angabe der Koordinaten bezieht sich auf das zugrundeliegende Koordinatensystem, welches in der Regel durch die pspicture Umgebung gegeben ist.

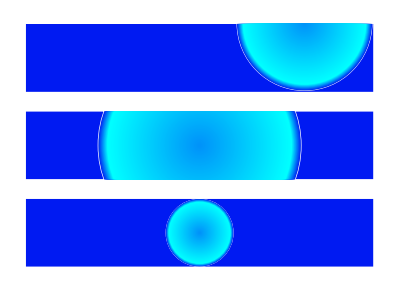

#### \usepackage{pstricks,pst-grad}

```
\begin{pspicture}(5,3.5)
\psset{fillstyle=gradient,linestyle=none}
\psframe[GradientCircle=true](5,1)%
\psframe[GradientCircle=true,
    GradientScale=3](0,1.25)(5,2.25)%
\psframe[GradientCircle=true,GradientScale=2,%
     GradientPos={(4,3.5)}](0,2.5)(5,3.5)%
\end{pspicture}
```
# 21.2 **pst-slpe**

# 21.2.1 Füllstile

Tabelle 21.2 zeigt eine Aufstellung aller verfügbaren neuen Füllstile, die grundsätzlich über den Parameter fillstyle (<sup>⇒</sup> Abschnitt 7.1.2 auf Seite 94) zuzuweisen sind, beispielsweise fillstyle=slope. Bei linearer Interpolation erfolgt die Farbänderung von

beispielsweise Rot (1*,*0*,*0) nach Grün (0*,*1*,*0) linear mit (1−*dz,*0*,*0) und (0*, dz,*0), wobei *dz* die Schrittweite (0 *< dz <* 1) bezeichnet. In vielen Fällen genügt dieser Übergang den Ansprüchen, doch erscheint es manchmal sinnvoller, nicht linear zu interpolieren, sondern über Zwischenfarben zu gehen. In diesem Beispiel über Gelb (1*,*1*,*0) und Braun (0*.*5*,*0*.*5*,*0). Diese Methode wird grundsätzlich dann angewendet, wenn die Pluralform des Füllstils gewählt wird (siehe Tabelle 21.2).

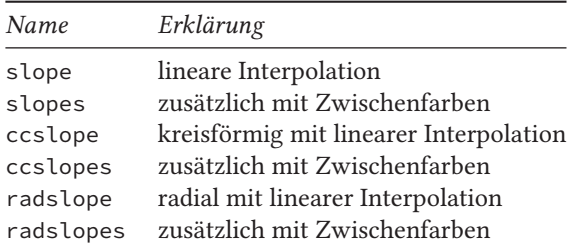

Tabelle 21.2: Zusammenfassung aller durch pst-slpe definierten neuen Füllstile.

#### **slope** und **slopes**

Der Füllstil slope entspricht vollständig dem Stil gradient des Pakets pst-grad (<sup>⇒</sup> Abschnitt 21.1 auf Seite 341), während slopes nur von pst-slpe unterstützt wird.

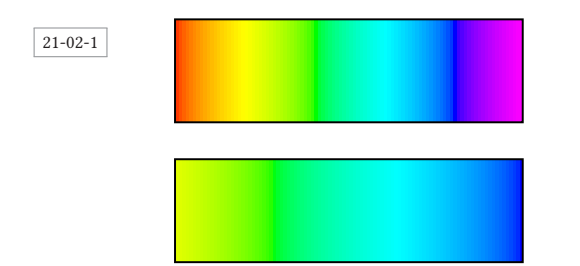

```
\usepackage{pstricks,pst-slpe}
```

```
\begin{pspicture}(5,3.5)
  \psframe[fillstyle=slope](5,1.5)
  \psframe[fillstyle=slopes](0,2)(5,3.5)
\end{pspicture}
```
#### **ccslope** und **ccslopes**

Die Füllstile ermöglichen kreisförmige Farbverläufe.

21-02-2

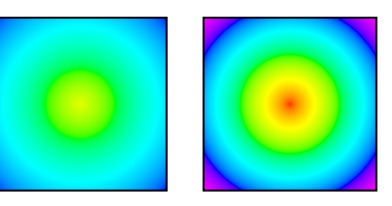

#### \usepackage{pstricks,pst-slpe}

```
\begin{pspicture}(5.5,2.5)
  \psframe[fillstyle=ccslope](2.5,2.5)
  \psframe[fillstyle=ccslopes](3,0)(5.5,2.5)
\end{pspicture}
```
#### **radslope** und **radslopes**

Die Füllstile ermöglichen radiale Farbverläufe.

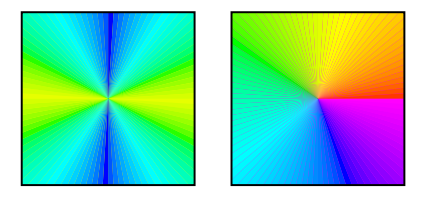

\usepackage{pstricks,pst-slpe}

```
\begin{pspicture}(5.5,2.5)
  \psframe[fillstyle=radslope](2.5,2.5)
  \psframe[fillstyle=radslopes](3,0)(5.5,2.5)
\end{pspicture}
```
21-02-3

# 21.2.2 Parameter

Tabelle 21.3 zeigt eine Aufstellung aller verfügbaren Parameter. Zu beachten ist, dass die im folgenden angegeben Farbsetzungen der PSTricks-Syntax folgen, wie sie im Paket selbst festgelegt sind. Für LATEX-Anwender sollte unbedingt die color/xcolor-eigene Syntax angewendet werden (siehe Abschnitt 2.1 auf Seite 10).

Tabelle 21.3: Zusammenfassung aller Parameter für pst-slpe. Name Werte Vorgabe slopebegin Farbe slopebegin slopeend Farbe slopeend slopecolors Farbliste 0.0 1 0 0 0.4 0 1 0 0.8 0 0 1 1.0 0 1 0 slopesteps Wert 100 slopecenter  $x y$  0.5 0.5 slopeangle Winkel 0 sloperadius Wert Einheit 0 fading Boolean false startfading Wert 0 endfading Wert 1

#### **slopebegin**

slopebegin bezeichnet sowohl den Parameter als auch den Namen der Anfangsfarbe, was hier etwas verwirrend ist.

\newrgbcolor{slopebegin}{0.9 1 0} % interne Vorgabe

Somit kann man diese Anfangsfarbe über eine Neudefinition dieser Farbe oder durch Zuweisung über den Parameter ändern.

\newrgbcolor{slopebegin}{0 0 1} % veraltete TEX-Syntax \definecolor{slopebegin}{rgb}{0, 0, 1} % benötigt color/xcolor-Paket \psset{slopebegin=blue}

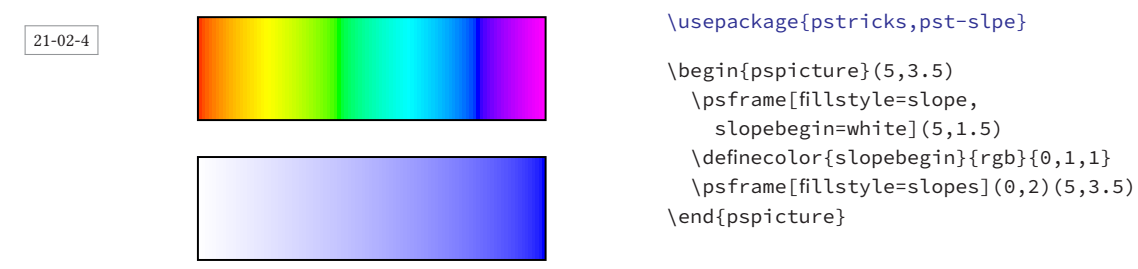

#### **slopeend**

slopeend ist nicht das Gegenstück zu slopebegin, denn es ist die Farbe, die am Ende erreicht wird. In jedem Fall ist sie wieder wie slopebegin doppeldeutig.

\newrgbcolor{slopeend}{1 0 0} % Vorgabe

Eine Änderung kann wieder unterschiedlich erfolgen.

```
\newrgbcolor{slopeend}{1 0 0} % veraltete TEX-Syntax
\definecolor{slopeend}{rgb}{1,0,0} % benötigt color/xcolor Paket
\psset{slopebegin=red}
```
#### 21-02-5

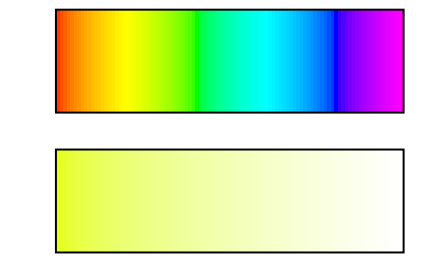

```
\usepackage{pstricks,pst-slpe}
```

```
\begin{pspicture}(5,3.5)
  \psframe[fillstyle=slope,
    slopeend=white](5,1.5)
  \definecolor{slopeend}{rgb}{1,0,0}
  \psframe[fillstyle=slopes](0,2)(5,3.5)
\end{pspicture}
```
#### **slopecolors**

slopecolors deniert die Farbliste bei nicht-linearer Verteilung mittels slopebegin und slopeend. slopecolors wird immer dann angewendet, wenn die Plural-Fülloption aus Tabelle 21.2 gewählt wurde. Die Farbliste setzt sich zusammen aus einer eindimensionalen Koordinate und der zugehörigen Farbe. Die Liste wird abgeschlossen mit der Anzahl der Stützpunkte (Farben).

#### \usepackage{pstricks,pst-plot,pst-slpe}

```
\begin{pspicture}(0,-0.25)(\linewidth,0.75cm)
  \psaxes[axesstyle=frame,tickstyle=bottom](\linewidth,0.5cm)
  \psframe[fillstyle=slopes](\linewidth,0.5cm)
\end{pspicture}
```
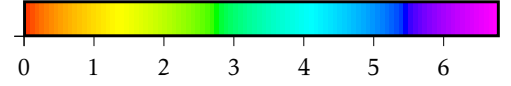

21-02-6

Obiges Beispiel zeigt den vorgegebenen Verlauf, der einen Regenbogen darstellt.

0.0 1 0 0 % Startfarbe Rot 0.4 0 1 0 % Zwischenfarbe bei 40% gleich Grün 0.8 0 0 1 % Zwischenfarbe bei 80% gleich Blau 1.0 1 0 1 % Endfarbe Violett 4 % Anzahl der Stufen

Die vier Stützpunkte werden auf die komplette *x*-Breite des zu füllenden Bereiches bezogen und gegebenenfalls angepasst. Für obiges Beispiel kann man direkt die *x*-Achse als Maßstab für die Farbpunkte wählen.

#### \usepackage{pstricks,pst-plot,pst-slpe}

```
\begin{pspicture}(0,-0.25)(\linewidth,0.75cm)
\psset{slopecolors= 0.0 1.0 1.0 0.9
                    8.5 0.5 1.0 0.5
                   12.5 0.0 0.5 0.5
                   3}
\psaxes[axesstyle=frame,tickstyle=bottom](\linewidth,0.5cm)
\psframe[fillstyle=slopes](\linewidth,0.5cm)
\end{pspicture}
```
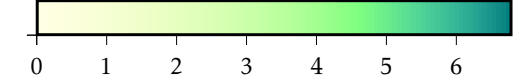

**slopesteps**

Ein Farbverlauf ist nichts anderes als ein Aneinanderreihen von farbigen Linien. Deren Dicke ist letztlich nur von der Auösung des Bildschirmes bzw. Druckers abhängig. Da dies jedoch sehr anwenderspezisch ist, lässt pst-slpe jede Anzahl von Schritten zu, die über slopesteps geändert werden können.

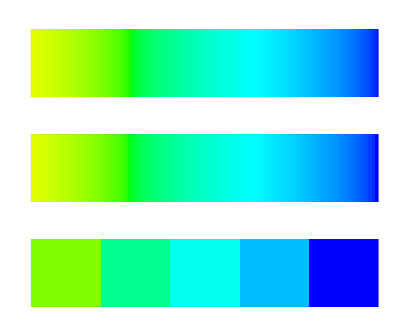

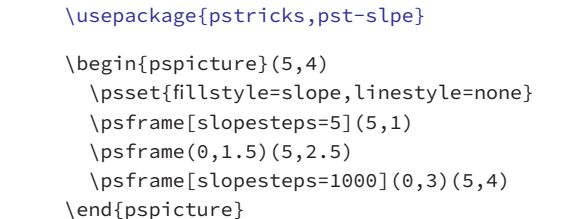

#### **slopeangle**

slopeangle legt den Steigungswinkel der Geraden fest. Bei dem Füllstil radslope[s] wird entsprechend rotiert und bei ccslope[s] ist dieser Parameter wirkungslos.

21-02-8

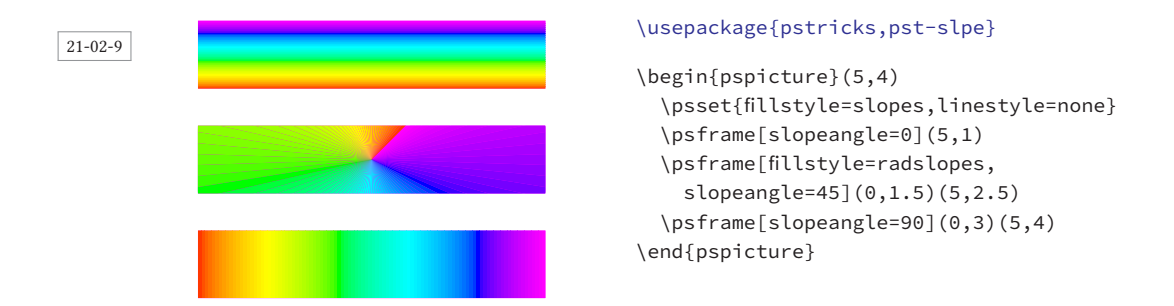

#### **slopecenter**

slopecenter legt das Zentrum für die Füllstile radslope[s] und ccslope[s] fest. Die Koordinatenangaben beziehen sich relativ auf die aktuelle Bounding-Box. Um sicherzustellen, dass diese eindeutig definiert ist, empfiehlt es sich, \pscustom (siehe Abschnitt 11) zu benutzen. In beiden folgenden Beispielen wird das Zentrum auf 60 % der Breite und 25 % der Höhe gesetzt.

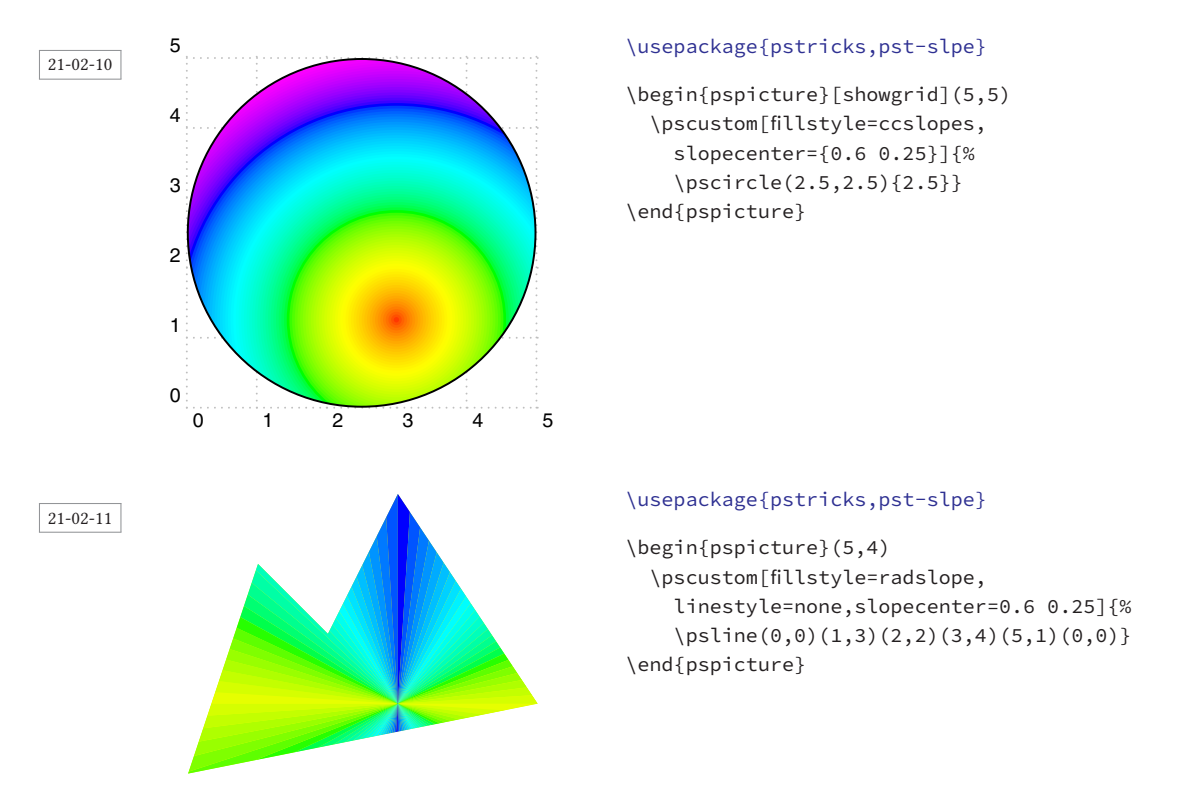

#### **sloperadius**

Grundsätzlich wird der Farbverlauf bei kreisförmigem bzw. radialem Verlauf ausgehend vom Zentrum erstellt, beginnend mit der ersten Farbe bis zum Rand der Bounding-Box und endend mit der letzten Farbe, sodass der gesamte Bereich gefüllt wird. Dies kann mit dem Parameter sloperadius beeinflussen. Dieser gibt den relativen maximalen Radius vor.

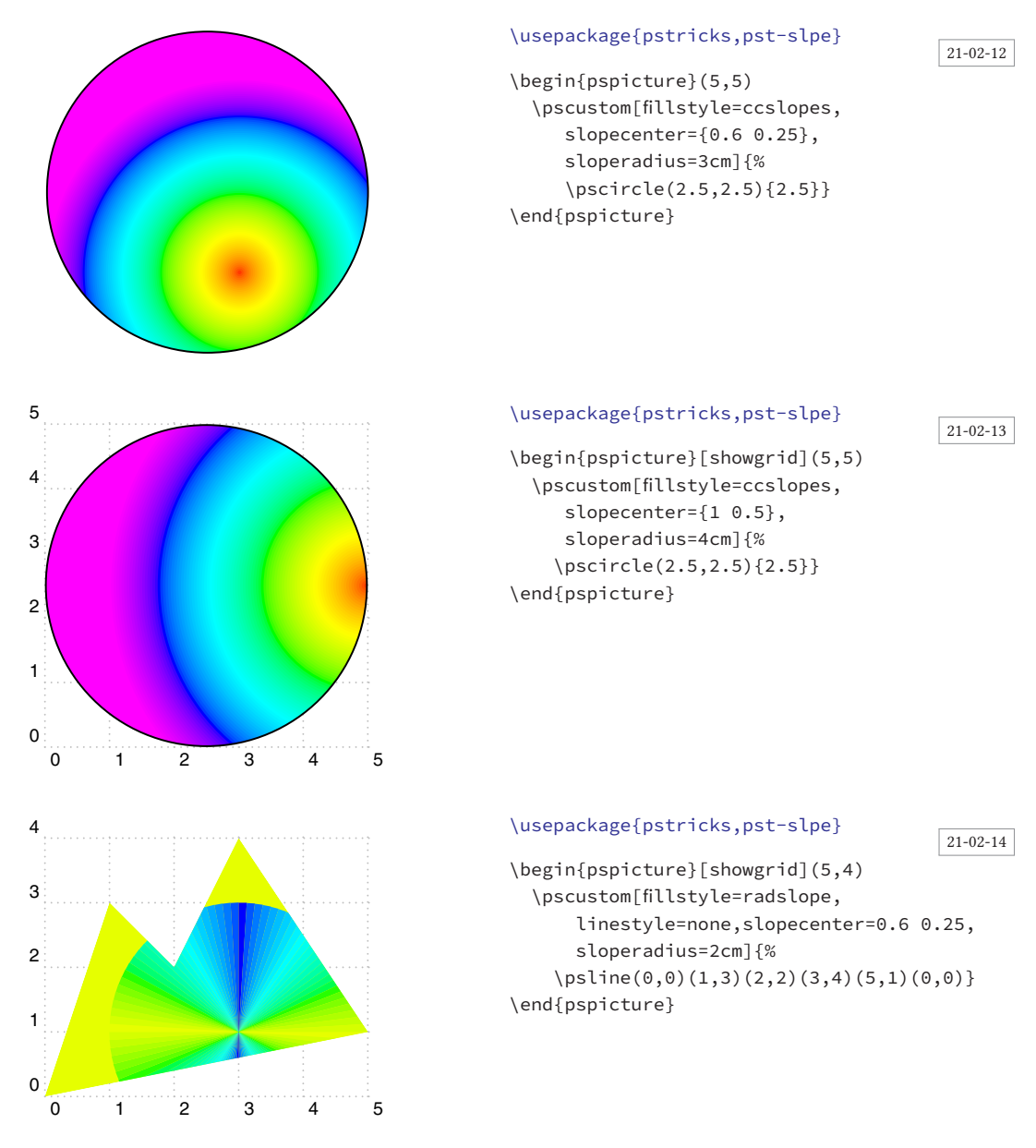

#### **fading**, **startfading** und **endfading**

Mit dem so genannten »fade out« kann eine Transparenz variabel gestaltet werden. Dies ab Version 1.3 kann hier sowohl linear als auch radial geschehen. Aktiviert wird dieser Effekt durch fading=true, wobei der Start- und Endwert für die Transparenz durch startfading und endfading festzulegen sind. Die Standardeinstellung ist 0 und 1, was in der Ausgabe keiner und totaler Transparenz entspricht.

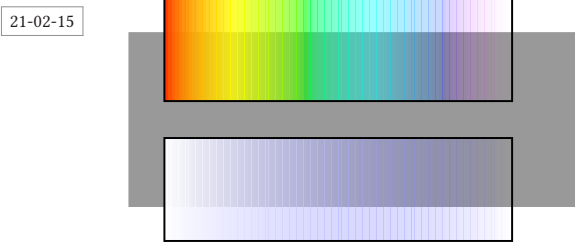

\usepackage{pstricks,pst-slpe}

```
\begin{pspicture}(5,3.5)
 \psframe*[linecolor=black!40](-.5,.5)(6,3)
 \psframe[fillstyle=slope,fading,
    slopebegin=white](5,1.5)
 \definecolor{slopebegin}{rgb}{0,1,1}
 \psframe[fading,
  \text{filstyle=slopes}(0,2)(5,3.5)\end{pspicture}
```
#### \usepackage{pstricks,pst-slpe}

```
\LARGE\psset{fading,endfading=0.75,linecolor=black!40}
\begin{tabular}{cc}
```
\psframe\*(-0.3,-0.25)(3.5,20pt)\psframebox[fillstyle=slope]{\st{slope}} &\qquad \psframe\*(-0.3,-0.25)(3.5,20pt)\psframebox[fillstyle=slopes]{\st{slopes}} \\[3ex] \psframe\*(-0.3,-0.25)(3.5,20pt)\psframebox[fillstyle=ccslope]{\st{ccslope}} &\qquad \psframe\*(-0.3,-0.25)(3.5,20pt)\psframebox[fillstyle=ccslopes]{\st{ccslopes}} \\[3ex] \psframe\*(-0.3,-0.25)(3.5,20pt)\psframebox[fillstyle=radslope]{\st{radslope}} &\qquad \psframe\*(-0.3,-0.25)(3.5,20pt)\psframebox[fillstyle=radslopes]{\st{radslopes}} \\[3ex] \end{tabular}

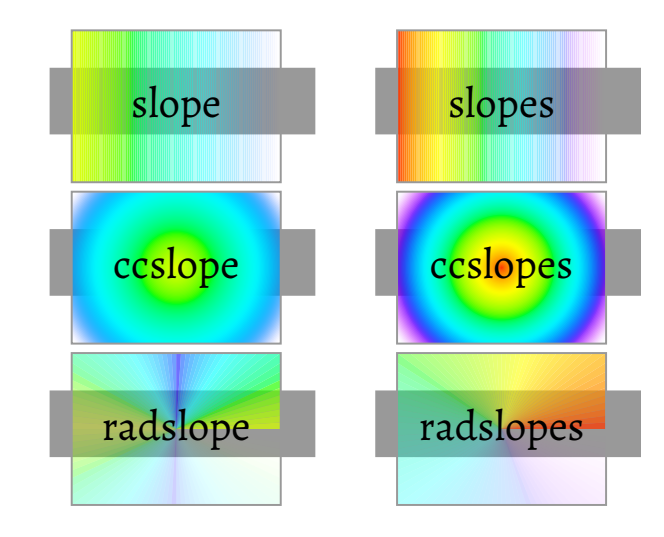

# 21.2.3 Makros

21-02-16

Das Paket stellt vorrangig für die itemize-Ungebung in Präsentationen das Makro \psBall bereit, welches farbige Kugeln mit einem 3D-Effekt ermöglicht.

\psBall [Optionen] {Farbe}{Radius} \psBall [Optionen] (*x*,*y*){Farbe}{Radius}

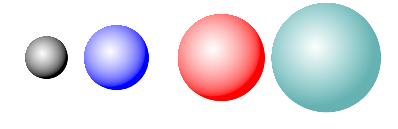

\usepackage{pst-slpe}

```
\begin{pspicture}(-0.5,-0.5)(5,0.5)
\psBall{black}{2ex}
\psBall(1,0){blue}{3ex}
\psBall(2.5,0){red}{4ex}
\psBall(4,0){green!50!blue!60}{5ex}
\end{pspicture}
```
21-02-17

21-02-18

Grundsätzlich muss das Makro nicht innerhalb einer pspicture-Umgebung angewendet werden. Es ist allerdings zu beachten, dass es selbst in einer Box der Größe 0pt gesetzt wird und bei fehlenden Koordinatenangaben symmetrisch zum aktuellen Punkt ausgegeben wird. Die vordefinierten Parameter

```
sloperadius=0.075Radius
fillstyle=ccslope
slopebegin=white
slopeend=Farbe
slopecenter=0.4 0.6
linestyle=none
```
können in der üblichen Weise überschrieben werden, um andere Effekte zu erreichen.

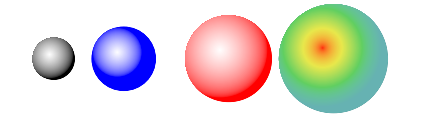

#### \usepackage{pst-slpe}

```
\begin{pspicture}(-0.5,-0.5)(5,0.5)
\psBall{black}{2ex}
\psBall[sloperadius=10pt](1,0){blue}{3ex}
\psBall(2.5,0){red}{4ex}
\psBall[slopebegin=red](4,0){green!50!blue!60}{5ex}
\end{pspicture}
```
# 21.3 pst-blur: Verschwommene Schatten

In Abschnitt 4.1.16 auf Seite 57 und Kapitel 22.1 auf Seite 358 wurden bereits verschiedene Möglichkeiten der Erstellung eines Schattens angegeben. In allen Fällen wurde dabei ausschließlich eine einzige Schattenfarbe verwendet. Das Paket pst-blur von Martin Giese unterstützt dagegen die Erstellung von verschwommenen Schatten, was einen erheblich besseren Eindruck macht. [20] Voraussetzung ist eine geschlossene Fläche, also zum Beispiel keine offenen Linienzüge. Wie derartige Schatten von pst-blur gebildet werden, wird in Abschnitt 11.3.15 auf Seite 148 behandelt.

# 21.3.1 Parameter

Tabelle 21.4 zeigt eine Zusammenstellung der speziellen, für pst-blur geltenden Parameter und Abbildung 21.1 die Zuordnung. Einige der von pst-blur verwendeten Parameter sind identisch zu den in Abschnitt 4.1.16 auf Seite 57 beschriebenen, sodass hier nicht weiter darauf eingegangen werden muss.

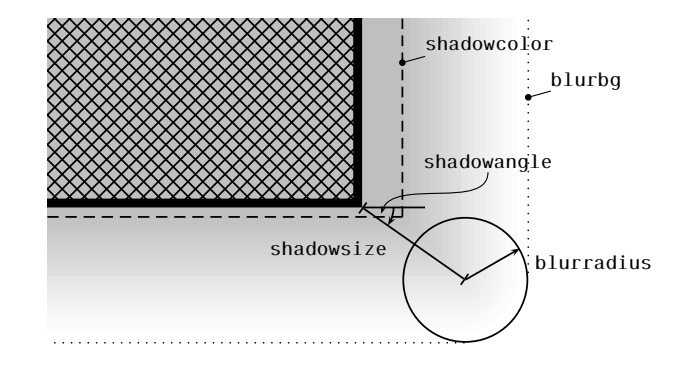

Abbildung 21.1: Parameter für verschwommene Schatten (Martin Giese)

Tabelle 21.4: Zusammenfassung aller Parameter für pst-blur

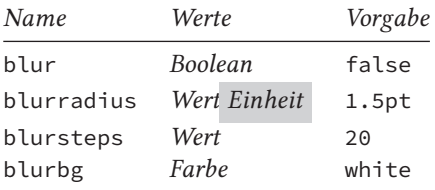

#### **blur**

21-03-1

blur=true ist Voraussetzung für die Aktivierung des Paketes. Anderenfalls erfolgt die normale Schattenbildung, wie in Abschnitt 4.1.16 ausführlich beschrieben. Voraussetzung ist jedoch, dass shadow=true gilt, anderfalls ist wiederum blur ohne jede Wirkung (siehe folgende Beispiele).

#### **blurradius**

Wie in Abbildung 21.1 dargestellt, bezeichnet blurradius den Radius der abgerundeten Ecken, bzw. den daraus folgenden Bereich des verschwimmenden Schattens. Wie man dem Beispiel entnehmen kann, hängen shadowsize (siehe Abschnitt 4.1.16) und blurradius zusammen, denn der optische Eindruck kehrt sich ins Negative, wenn blurradius größer wird als shadowsize.

21-03-2

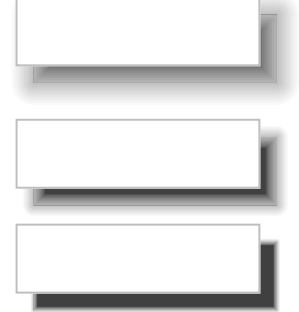

#### \usepackage{pst-blur}

```
\begin{pspicture}(4,4.25)
  \psset{shadow=true,blur=true,shadowsize=10pt,
    linecolor=lightgray}
  \sigma(3.5,1)\psframe[blurradius=5pt](0,1.5)(3.5,2.5)
  \psframe[blurradius=10pt](0,3.25)(3.5,4.25)
\end{pspicture}
```
# **blursteps**

Dieser Parameter gibt an, in wie viel verschiedene Stufen die Schattenfarbe unterteilt wird, beginnend mit shadowcolor, endend bei blurbg. Je größer die Zahl der Zwischenschritte ist, desto länger die Rechenzeit.

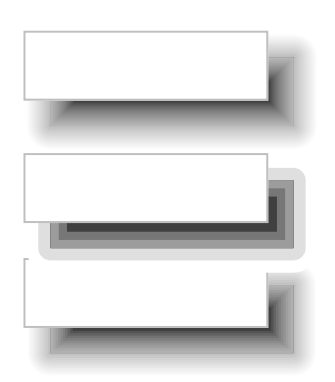

```
\usepackage{pstricks,pst-blur}
```

```
\begin{pspicture}(4,4.25)
  \psset{shadow=true,blur=true,shadowsize=15pt,
     blurradius=10pt,linecolor=lightgray}
  \text{psframe}(3.5,1)\psframe[blursteps=5](0,1.5)(3.5,2.5)
  \psframe[blursteps=50](0,3.25)(3.5,4.25)
\end{pspicture}
```
#### **blurbg**

blurbg bezeichnet die Hintergrundfarbe, womit die auslaufende Schattenfarbe gemeint ist, der von shadowcolor nach blurbg geht. Grundsätzlich kann man hierfür jede beliebige Farbe nehmen, nur bekommt man dann einen gänzlich anderen Schatteneffekt.

#### \usepackage{pst-blur}

```
\begin{pspicture}(8,2)
  \psset{shadow=true,blur=true,shadowsize=10pt,
     blurradius=5pt,linestyle=none,linecolor=lightgray}
  \psframe[shadow=false](2,2)\pscircle[linestyle=solid](0.8,1.2){0.75}
  \psframe*[shadow=false](4,0)(6,2)
  \pscircle[linestyle=solid,fillcolor=yellow,blurbg=lightgray](4.8,1.2){0.75}
  \psframe*[linecolor=red,shadow=false](2,0)(4,2)
  \pscircle[linestyle=solid,fillcolor=blue,blurbg=red](2.8,1.2){0.75}
  \psframe*[linecolor=cyan,shadow=false](6,0)(8,2)
  \pscircle[linestyle=solid,fillcolor=magenta,blurbg=cyan](6.8,1.2){0.75}
\end{pspicture}
```
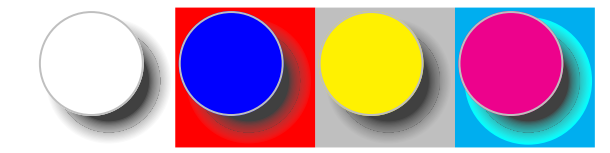

21-03-4

21-03-3

# 21.3.2 \**psblurbox**

Das folgende Beispiel zeigt die unterschiedlichen Auswirkungen der verschiedenen Boxen mit einem Schatten.

#### \usepackage{pst-blur}

Wenn man in einem normalen Text die standardmäßige \psframebox[shadow,blur]{% \texttt{\textbackslash psframebox}} mit der Option \texttt{blur} benutzt, so gibt dies in der Regel ein schlechtes Ergebnis, da \TeX{} nicht berücksichtigt, dass aufgrund des Schattens eigentlich eine einmalige Vergrößerung des Zeilenabstandes notwendig wäre. Etwas anders sieht das Ergebnis mit der \psshadowbox[blur]{% \texttt{\textbackslash psshadowbox}} aus, auch wenn es immer noch unbefriedigend ist;

bei Anwendung der Option \texttt{blur} wird der \texttt{blurradius} nicht berücksichtigt. \psblurbox{\texttt{\textbackslash psblurbox}} sorgt hingegen dafür, dass auch hier eine korrekte Zeilenschaltung erfolgt. Für dieses Makro kann der Schattenwinkel allerdings nicht verändert werden, er ist konstant auf \texttt{shadowangle=45} gesetzt.

 $\frac{21-03-5}{21-03-5}$  Wenn man in einem normalen Text die standardmäßige \ \psframebox | mit der Option blur benutzt, so gibt dies in der Regel ein schlechtes Ergebnis, da TFX nicht berücksichtigt, dass aufgrund des Schattens eigentlich eine einmalige Vergrößerung des Zeilenabstandes notwendig wäre. Etwas anders sieht das Ergebnis mit der \ \psshadowbox aus, auch wenn es immer noch unbefriedigend ist; bei Anwendung der Option blur wird der blurradius nicht berücksichtigt.  $\vert$  \psblurbox sorgt hingegen dafür, dass auch hier eine korrekte Zeilenschaltung erfolgt. Für dieses Makro kann der Schattenwinkel allerdings nicht verändert werden, er ist konstant auf shadowangle=45 gesetzt.

\psblurbox [Optionen] {Material}

Über Sinn oder Unsinn derartiger Boxen im laufenden Text soll hier nicht weiter diskutiert werden.

21-03-6

$$
F(x) = \int f(x)dx
$$

$$
F(x) = \int f(x)dx
$$

$$
x_1 = x_0 - \frac{F(x_0)}{F'(x_0)} \ge x_0 \tag{1}
$$

#### \usepackage{pstricks,pst-blur,amsmath}

```
\psset{linestyle=none}
\psblurbox{\parbox{0.9\linewidth}{%
  \[\[F(x)=\int f(x)dx\]\]\] \[\[10pt]\psblurbox[blurbg=red]{%
  \parbox{0.9\linewidth}{%
    \[F(x)=\int f(x)dx\]}} \\[12pt]
\psblurbox[blurbg=blue!30!red!80,
  blurradius=5pt]{%
  \parbox{0.9\linewidth}{%
    \begin{align}
      x_1 &= x_0-\frac{r}{x_0} \frac{F(x_0)}%
        {F^{\wedge}}prime(x_0)}\ge x 0
    \end{align}}}
```
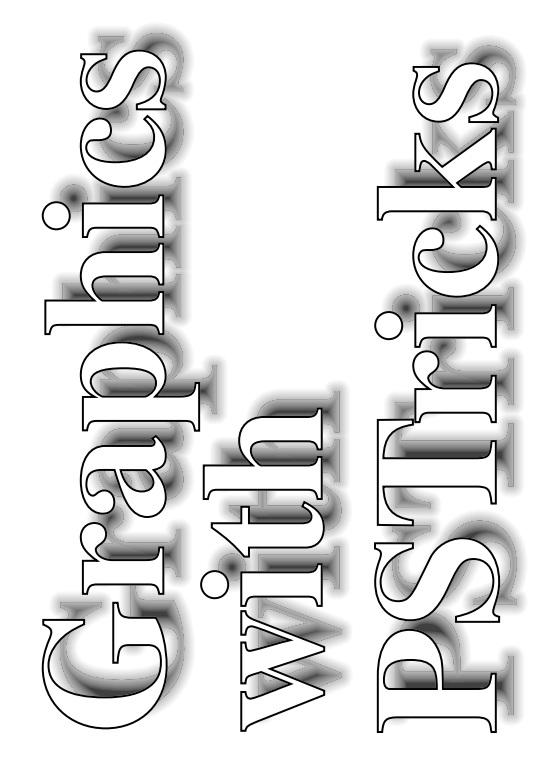

21-03-7

Abbildung 21.2: Schattenspiele...

356